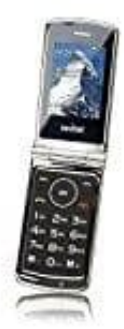

## **Switel M220 Classico**

## **Speicher- und SIM Karte(n) einsetzen**

Um die Speicher- und SIM Karte(n) einsetzen zu können, müsst ihr zuerst das Handy ausschalten und den Rückdeckel abnehmen. Wie das funktioniert, könnt ihr nachlesen: [Rückdeckel öffnen](https://www.bedienungsanleitung24.de/frage/switel-m220-classico-rueckdeckel-oeffnen).

1. Nehmt den Rückdeckel (1) ab.

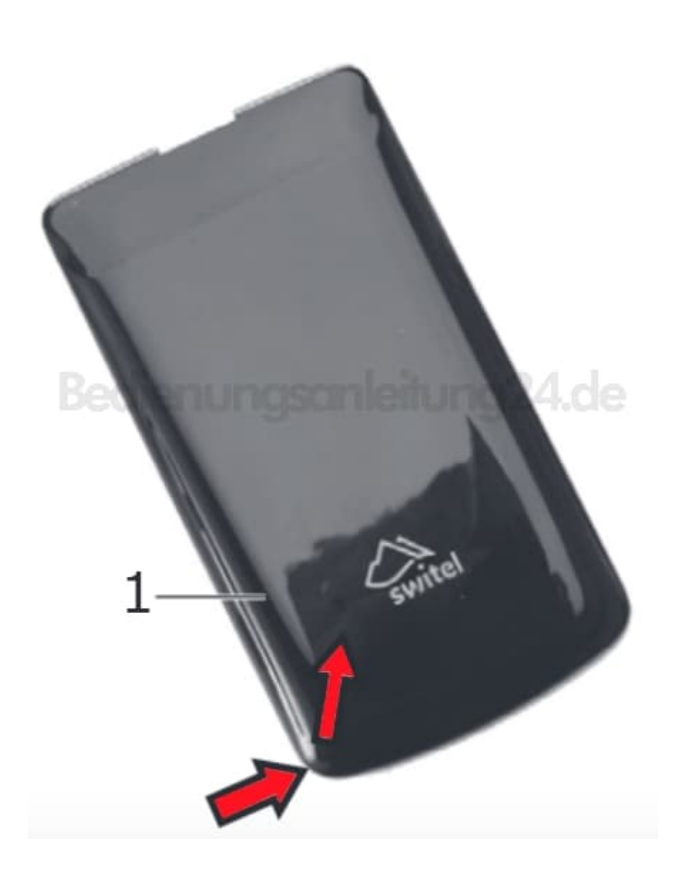

2. Um an die Kartenslots zu gelangen, müsst ihr den Akku (2) heraus nehmen.

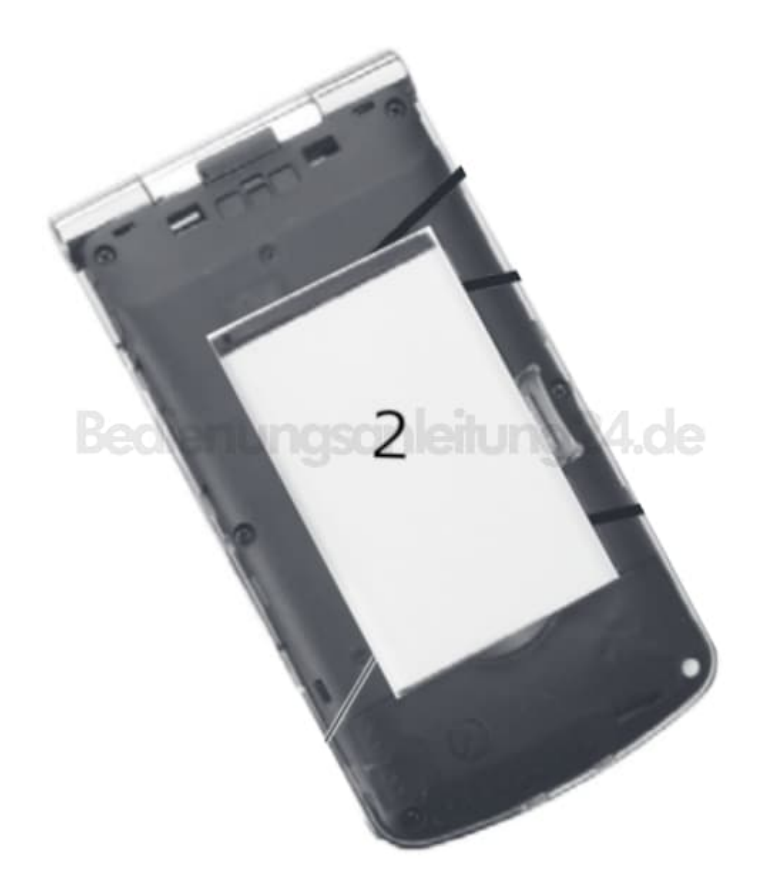

3. Ihr seht nun die Kartenslots. Legt euch eure SIM Karte(n) bereit. Die Größe der SIM Karte muss **Standard SIM** betragen.

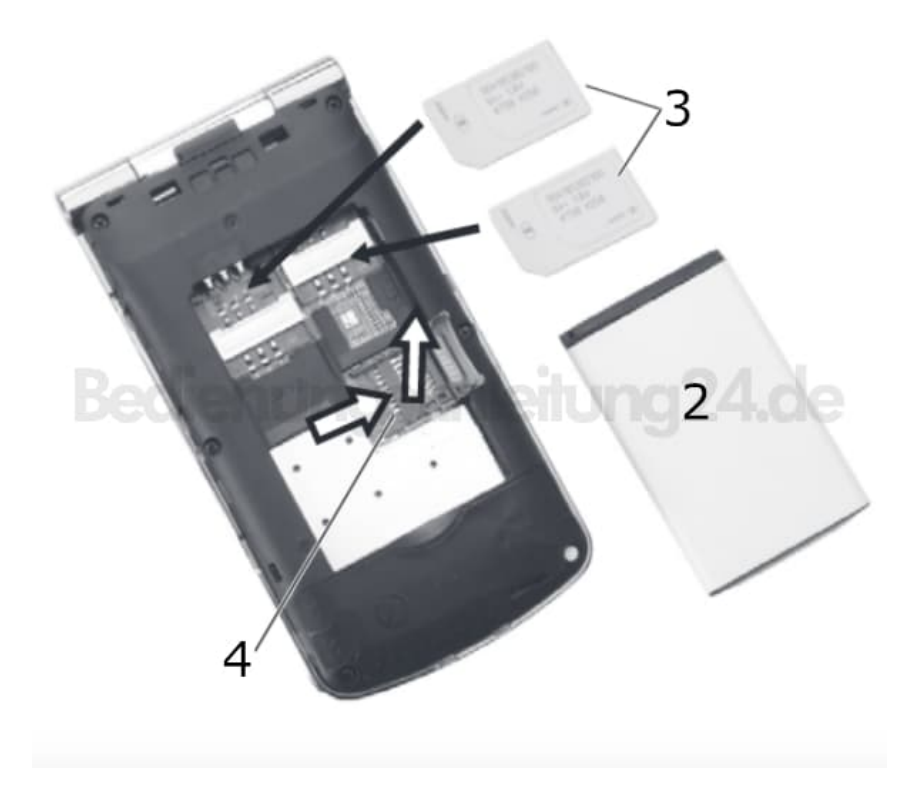

4. Schiebt jetzt eure SIM Karte (3) in den Slot. Achtet darauf, dass sie richtig herum eingelegt sind. Der goldene Chip muss ins Hand zeigen, ihr dürft ihn also nicht sehen.

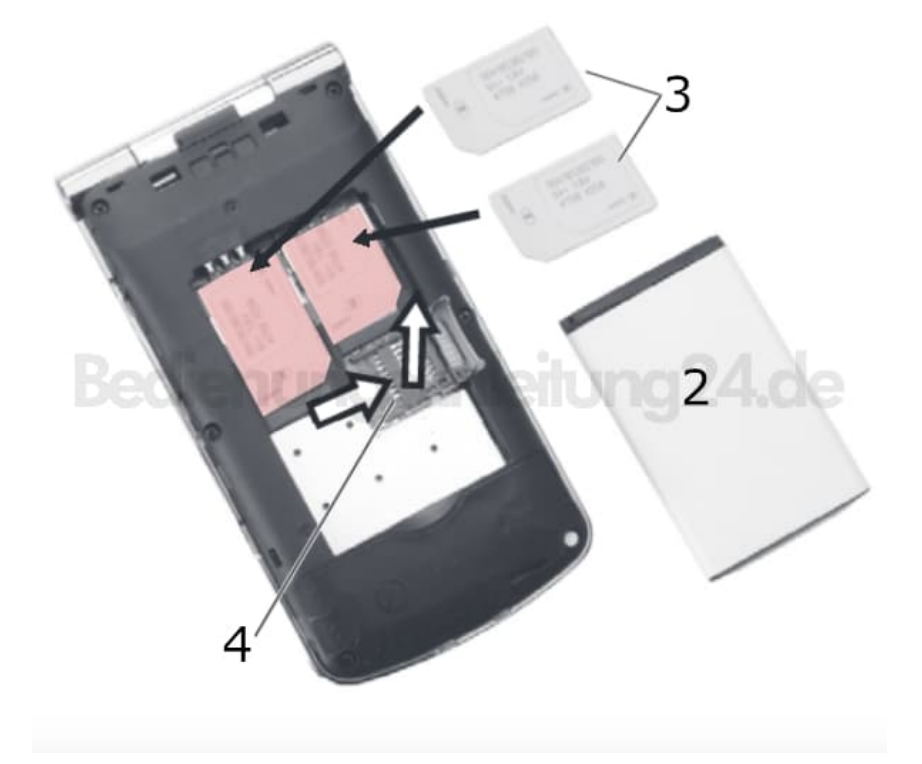

5. Nehmt euch nun eure Micro SD Speicherkarte (4). Die Speicherkarte darf über eine Kapazität bis 64 GB betragen. Alles darüber wird nicht erkannt.

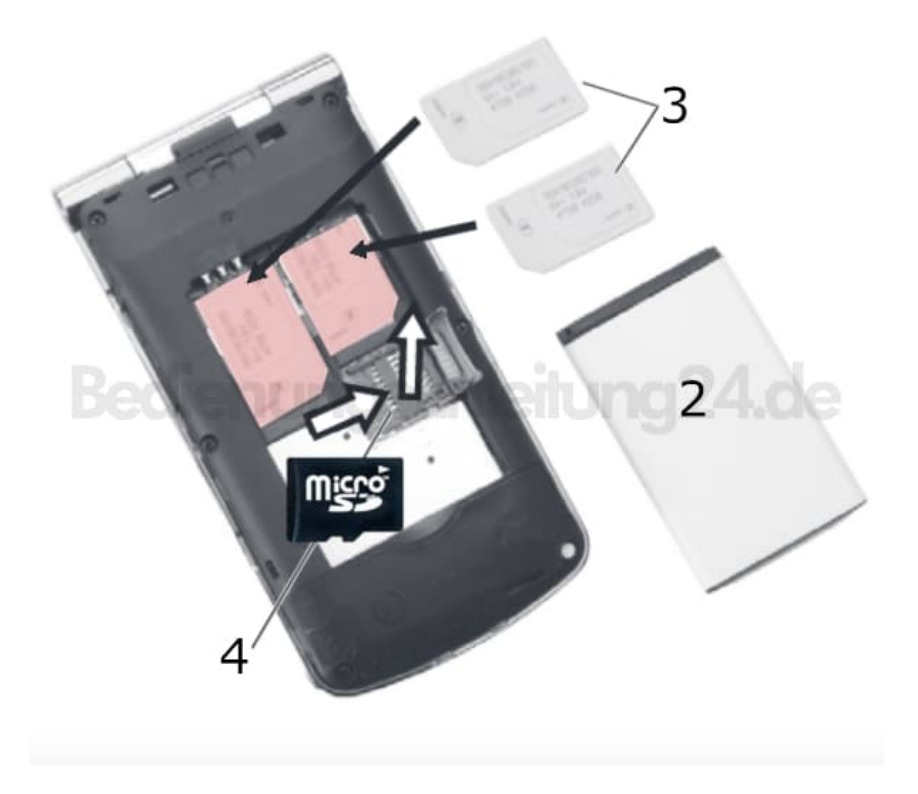

6. Um die Speicherkarte einlegen zu können, müsst ihr den Verschluss erst öffnen. Schiebt eure Speicherkarte nun in den Slot und schließt den Verschluss wieder.

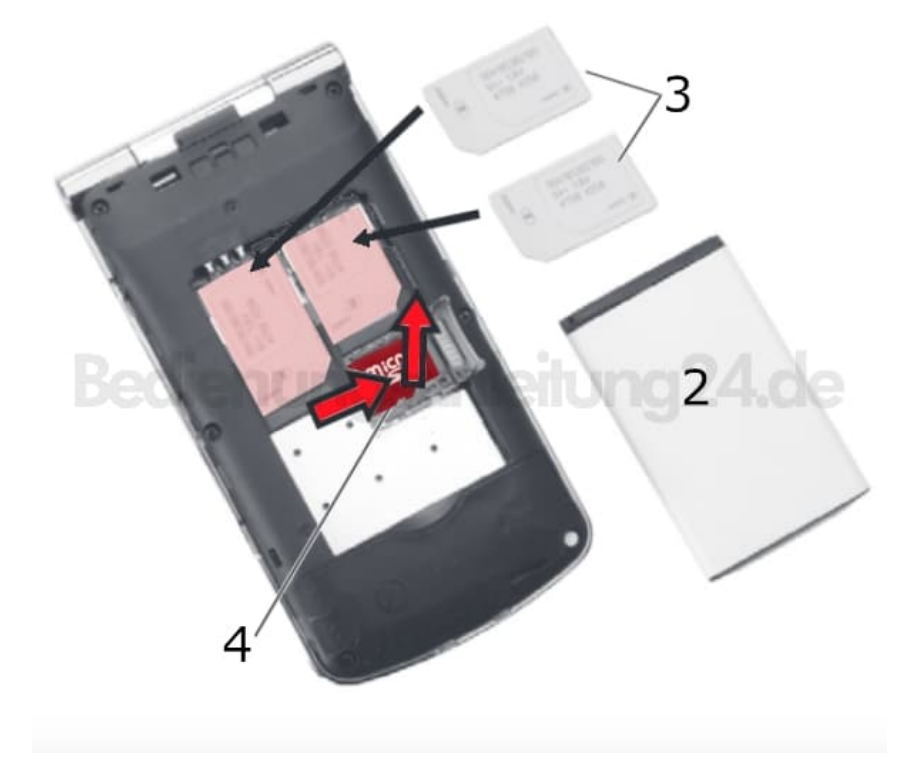

7. Geschafft! Legt den Akku wieder ein und klickt den Rückdeckel wieder drauf.

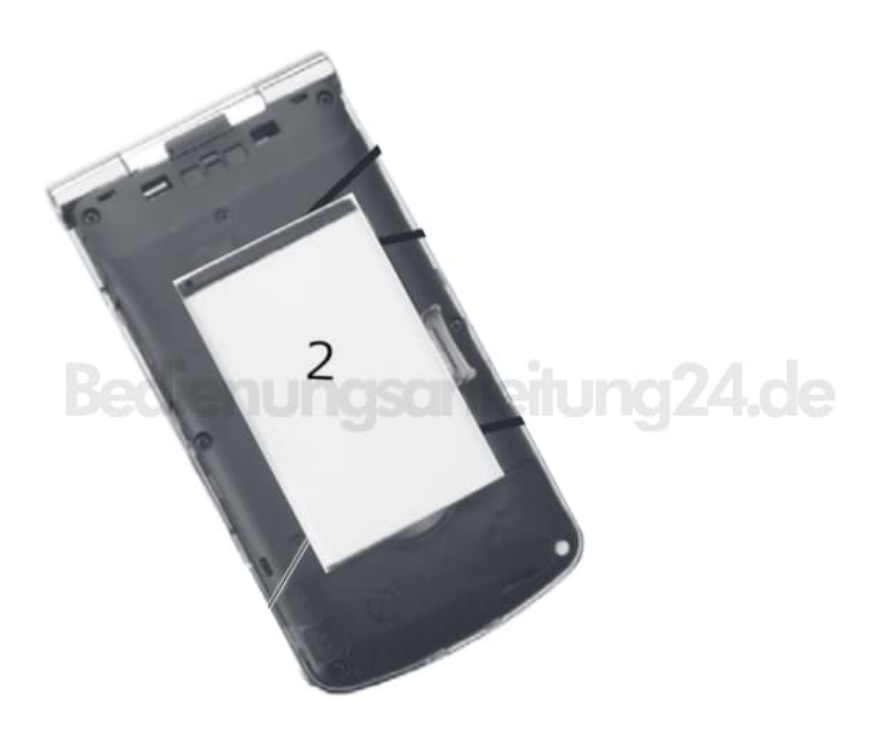

Wenn ihr eine Speicherkarte verwendet, müsst ihr das Handy noch einmal aus- und wieder einschalten. Andernfalls erkennt das Handy die Speicherkarte nicht.

[Diese PDF Anleitung wurde bereitgestellt von Bedienungsanleitung24.de](https://www.bedienungsanleitung24.de) Keine Haftung für bereitgestellte Inhalte. Die Richtigkeit der Inhalte wird nicht gewährleistet.